Stejným způsobem vytvoříte i tzv. "podrubriku", kterou pak tahem myši přetáhnete pod konkrétní rubriku, ke které má "podrubrika" patřit.

| Rubriky zastupují hlavní navigační prostředek<br>na webu.<br>Rubriky mohou vytvářet stromovou strukturu,<br>tj. mít nadřízené a podřízené rubriky.<br>Struktura rubrik pro jednotlivé jazykové<br>mutace webu nemusí být stejná. | Kontakty         | / Upravit<br>× Smazat        |
|----------------------------------------------------------------------------------------------------|------------------|------------------------------|
|                                                                                                    | Základní škola   | / Upravit<br>x Smazat        |
|                                                                                                    | Akce             | / Upravit<br>$\times$ Smazat |
| ZMĚNA JAZYKOVÉ MUTACE                                                                                                    | Mateřská škola   | x Smazat<br>/ Upravit        |
| Česky<br>$\overline{\mathbf{v}}$                                                                                                    | Seznam dětí v MŠ | / Upravit<br>$\times$ Smazat |
| NOVÁ RUBRIKA                                                                                                    |                  |                              |
|                                                                                                    |                  |                              |
| √ Založit novou rubriku                                                                                                    |                  |                              |

**obr. 10 – Zařazení vytvořené podrubriky** 

## **4.2 Vytváření a editace článků**

Články jsou dostatečně variabilní (a zároveň jednoduché k administraci) na to, abyste mohli dostatečně atraktivní obsah webu zařazovat do vytvořených "rubrik" a "podrubrik", které vytvářejí menu webu (podle zvolené šablony horizontální nebo vertikální). Systém dále nabízí i vytvoření jednoduché ankety.

K práci s články slouží v menu CMS položka "Seznam článků". Umožňuje zakládat nové články, editovat články již vytvořené, řídit jejich zobrazení na webu, určovat pořadí článků a upravovat je nebo mazat.

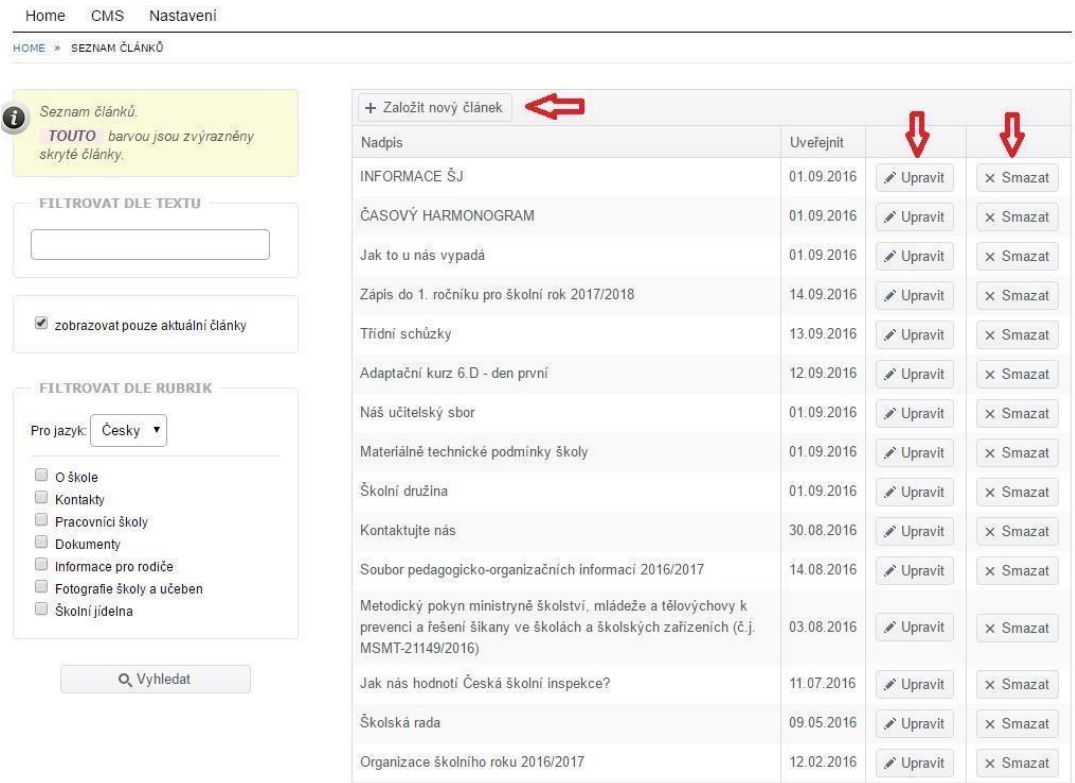

**obr. 11 – Založení nových článků**